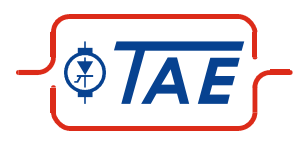

# *Profibus-DP Profibus-DP* Option für TA-BL/P Serie Profibus-DP

Inbetriebnahme- und Einstellanleitung Inbetriebnahme- und Einstellanleitung)<br>
Guiltg für Art-Nr.:29553-0F<br>
Guiltg für Art-Nr.:29553-0F<br>
Guiltg für Art-Nr.:29553-0F<br>
SPTOdukt is dis product is die gontinued and the document wird nicht motorget serviced.<br>
SPTOdu

Gültig für Art.-Nr.:29553-0F

## **INHALTSVERZEICHNIS**

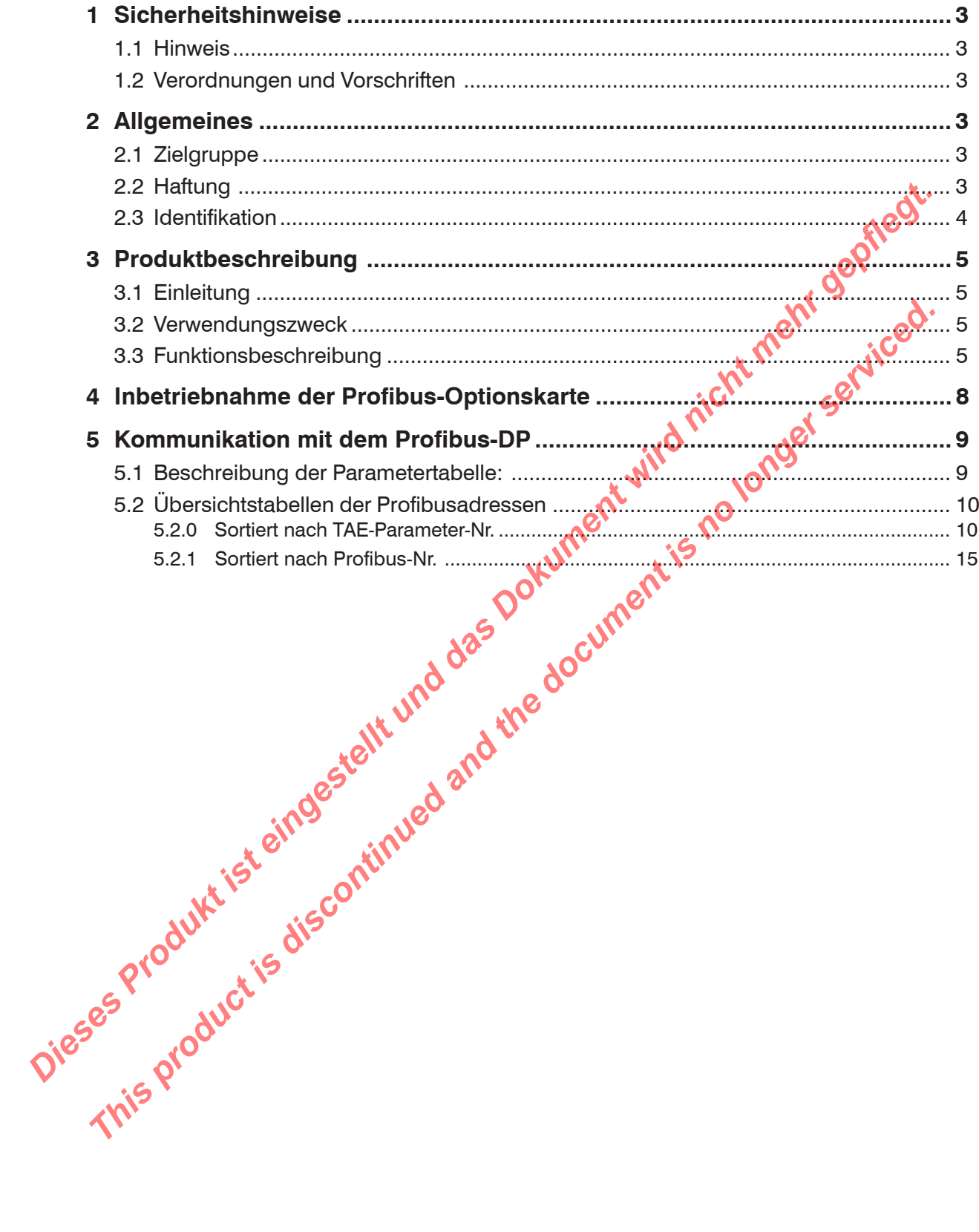

## <span id="page-2-0"></span>**1 Sicherheitshinweise**

#### **1.1 Hinweis**

Die Profibus-Kommunikationskarte ist ein Zubehörgerät für die Antriebsgeräteserie TA-BL/P... . Es unterliegt daher den gleichen Sicherheitsbedingungen. Für die Inbetriebnahme eines Regelgerätes ist es zwingend erforderlich, die zugehörige Betriebsanleitung zur Hilfe zu nehmen. Die vorliegende Profibus-Bedienungsanleitung ersetzt diese nicht.

#### **Zugehörige Bedienungsanleitungen:**

- [1] Inbetriebnahme- und Einstellanleitung "TA-BL/P der Firma TAE
- [2] PC Bediensoftware "Drive Adminstrator" für bürstenlose Gleichstrommotoren der Firma TAE
- [3] Profibus, Profibus Profil, Profil für drehzahlveränderliche Antriebe. PROFIDRIVE Best.-Nr. 3.071 bei Profibus Nutzerorganisation.

Elektronische Geräte sind grundsätzlich nicht ausfallsicher. Der Anwender ist dafür verantwortlich, daß bei Ausfall des Gerätes der Antrieb in einen sicheren Zustand geführt wird.

## **1.2 Verordnungen und Vorschriften**

Bei der elektrischen Installation sind die allgemeinen Installationshinweise zu beachten:

- **VDE0100** Bestimmung für das Errichten von Starkstromanlagen mit Nennspannungen bis 1000V.
- **VDE0113** Bestimmungen für die elektrische Ausrüstung von Be- Und Verarbeitungsmaschinen.

**VDE0160** Ausrüstung von Starkstromanlagen mit elektronischen Betriebsmitteln.

Kommt das Regelgerät in besonderen Anwendungsbereichen zum Einsatz, so sind die dafür geforderten Unfallverhütungsvorschriften und Normen zu beachten.

## **2 Allgemeines**

Nach der Produktion werden alle Geräte auf Ihre volle Funktion geprüft und durchlaufen dann einen 200 stündigen Dauertest. Vor Auslieferung erhalten diese Geräte nochmals eine vollständige Funktionsprüfung.

Durch diese Maßnahmen wollen wir sicherstellen, daß nur einwandfreie Geräte ausgeliefert werden. Im Normalfall sind bei richtiger Antriebsdimensionierung und Beachtung der Hinweise in der Betriebsanleitung keine Störungen zu erwarten. Sollte dennoch ein Defekt auftreten, setzen Sie sich bitte mit unserer Vertretung in Verbindung oder wenden sich direkt an uns. [1] Inbertriebnahme- und Einstellanieltung "TA-BL/P der Firma TAE<br>
[2] PC Bellensoftware, Divie Architist of retiralistic for bürstelnose Gleichstrommotoren der Final FTAE<br>
[3] Profitus Nutzerorganisation.<br>
Elektronsche G Elektronische Geräte sind grundsätzlich nicht ausfallsicher. Der Anwender ist<sub>K</sub>ahr verantwerken<br>Dei Ausfall des Gerätes der Antrieb in einen sicheren Zustand geführt wirdt Media verantwerken<br>Verordnungen und Vorschriften<br>

## **2.1 Zielgruppe**

Diese Bedienungsanleitung wendet sich an Anwender, die aufgrund ihrer Qualifikation dazu befähigt sind, einen ordnungsgemäßen und fachgerechten Umgang mit diesem Gerät zu gewährleisten.

## **2.2 Haftung**

Defekte innerhalb des Gerätes sollten nicht vom Anwender behoben werden . Nichtautorisierte Eingriffe führen zum Erlöschen jeglicher Garantieansprüche gegenüber TAE.

Eingriffe des Anwenders z.B. zu Reparaturmaßnahmen führen zu Haftungsausschlüssen gegenüber TAE.

Bestehen Zweifel über die Fehlerursache und deren Behebung, sollte TAE benachrichtigt werden, um weiteren Schäden vorzubeugen.

## <span id="page-3-0"></span>**2.3 Identifikation**

Bei der Profibus-Karte handelt es sich um eine Erweiterungskarte, die bei Regelgeräten für Bürstenlose Gleichstrommotoren des Typs TA-BL/P zum Einsatz kommt.

Artikelnummer der Profibus-Optionskarte:

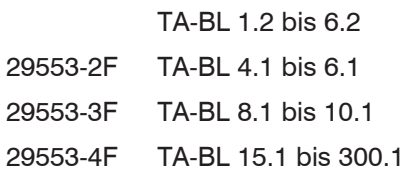

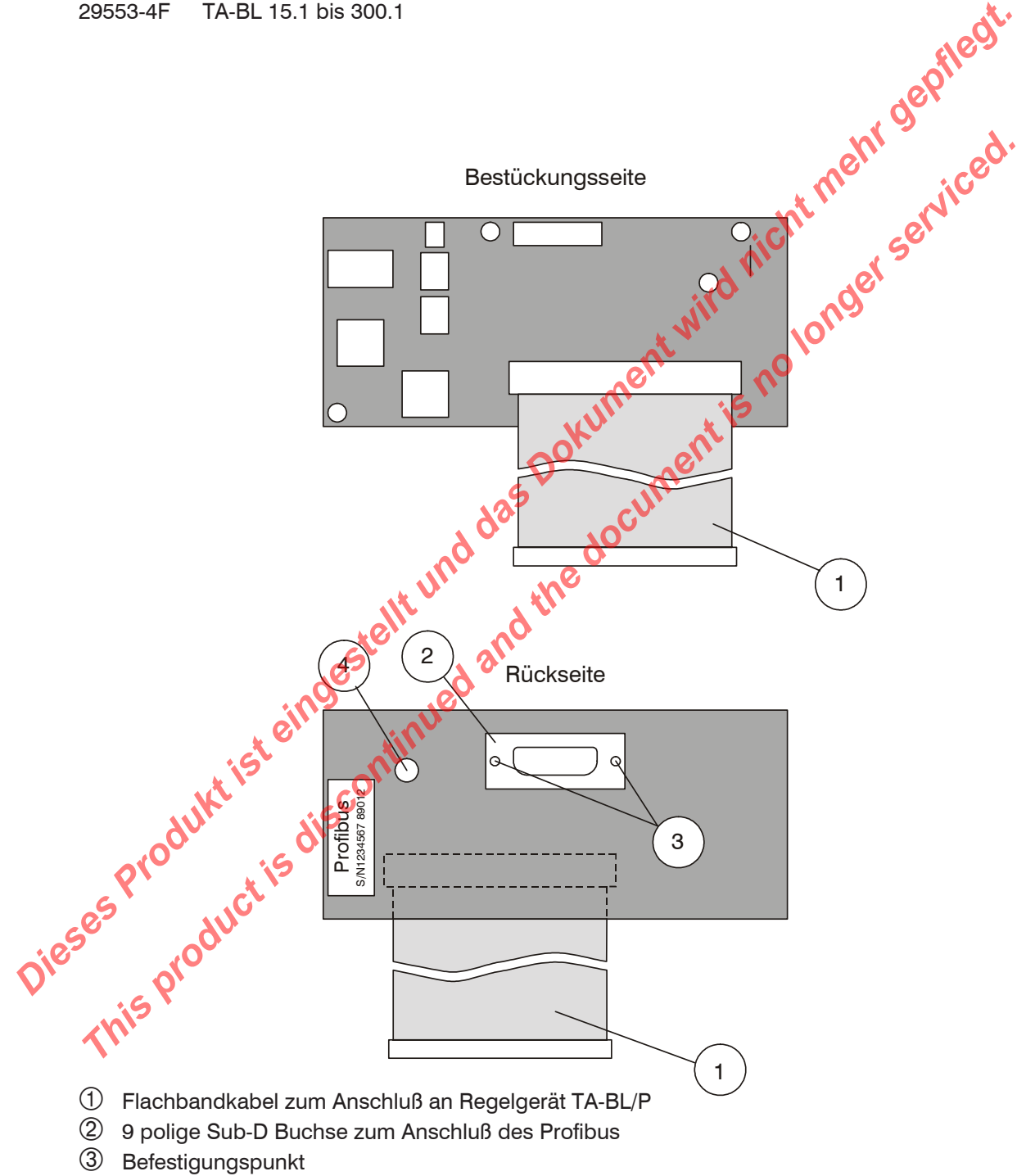

Data-LED: Kommunikation OK

## <span id="page-4-0"></span>**3 Produktbeschreibung**

#### **3.1 Einleitung**

Die Feldbusnorm PROFIBUS, EN 50170, umfaßt einen weiten Bereich von Anwendungen in der Automatisierungstechnik, von der Steuerungs- und Leitebene bis hinunter zur Feldebene. Für den Einsatz mit den drehzahlveränderlichen Antrieben TA-BL/P wird hiervon nur eine Untermenge benötigt, das speziellen Profil für drehzahlveränderliche Antriebe. Dieses spezielle Profibus-Profil wurde vom Fachausschuß 5 (Profidrive) der Profibus Nutzerorganisation e.V. im September 1997 verabschiedet und basiert auf dem Profibus-DP Protokoll.

#### **3.2 Verwendungszweck**

Die Optionskarte ermöglicht die Anbindung der programmierbaren Regelgeräte des Typs TA-BL/P an ein Profibus-DP Netzwerk. Mit Hilfe der Optionskarte können die Regelgeräte gesteuert und programmiert werden.

Die Anschaltung an ein Profibus-DP Netzwerk erfolgt mittels einer 9 poligen Sub-D Buchse.

Die Profibus Optionskarte unterstützt nachfolgende Funktionen:

- Übertragungsgeschwindigkeit von 9.6 kBaud bis zu 12 MBaud
- Umschaltung der Übertragungsgeschwindigkeit durch den Master (Auto-Baud Funktion)
- Freeze und Sync Modus
- O Repeater Control Siganl

Wird die Optionskarte angesprochen und es findet ein Datenaustausch statt, so wird dies durch die gelbe "Data" Leuchtdiode auf der Profibus-Karte angezeigt.

## **3.3 Funktionsbeschreibung**

Die Profibus-Optionskarte erlaubt den Betrieb der TA-BL/P Regelgeräte an einem Profibus-DP Kommunikationsbus. Der gesamte Datenaustausch zwischen der Profibus-Karte und einer externen Steuerung basiert auf den Konventionen der Profibus Nutzerorganisation.

Detaillierte Informationen über das Profil für drehzahlveränderliche Antriebe erhalten Sie im Kapitel 1.1 Punkt [3].

Von der Profibus Nutzerorganisation sind insgesamt fünf verschiedene PPO Typen (PPO = Parameter-Prozeßdaten-Objekte) festgelegt. Es werden die PPO Typen 1 bis 5 unterstützt.

Welchen Typ Sie am Besten einsetzten, hängt von dem zur Verfügung stehenden Adreßbereich im Master (2.B. der SPS), der maximal zulässigen Zykluszeiten, der Anzahl der Stationen und natürlich von Ihrem Regelungskonzept ab. basiert auf dem Profitibus-DP Protokoli.<br>
Die Optionskrafte ermöglicht die Anbindung der programmierbaren Regelgeräte des Ryss TA-BL/<br>
Profitibus-DP Natzwierk. Mit Hills der Optionskarte können die Regelgeräte gestellert

Bei allen PPO-Typen werden bei jedem Zyklus das Steuerwort (STW), der Hauptsollwert (HSW), das Statuswort (STW) und der Hauptistwert (HIW) übertragen. Diese Daten werden auch als Prozeßdaten (PZD) bezeichnet. Die Prozeßdaten (PZD) dienen zur Steuerung des Antriebs. Jedes Wort hat eine Länge von 16 Bit =  $2$  Byte. *This product is discontinued and the document is the document of the document is the document of the document is the document of the document is no longer than the document of the document is no longer and Syricus Continu* 

Beim PPO Typen 1, 2 und 5 werden zudem noch weitere 4 Worte übertragen, die der Programmierung dienen. Dies sind die Parameterkennung (PKE), der Subindex (IND) und der Parameterwert (PWE). Mit Hilfe der Parameterkennung (PKE) wird festgelegt, welche Aktion ausgeführt werden soll (z.B. Parameter schreiben oder lesen) und um welchen Parameter (Parameternummer) es sich handelt. Diese Daten werden als Parameter-Kenn-Werte (PKW) bezeichnet.

PPO vom Typ 3 und Typ 4 sind reine Prozeßdaten- objekte (PZDO) für Anwendungen, die ohne zyklische Parameterbearbeitung auskommen.

Parameter-Kennung-Wert (PKW) dient der Parametrierung und dem Auslesen von Parameter-Istwerten. Diese kann auch Online während des Betriebs erfolgen.

Bei den PPO-Typen 2, 4 und 5 werden außerdem die Prozeßdaten (PZD) von und zu dem Antrieb transportiert. Bei den PPO-Typen 2 und 4 werden die Prozeßdaten über PP0W/PP0R bis PP3W/PP3R und beim Prozeßtyp 5 über PP0W/PP0R bis PP7W/PP7R übertragen.

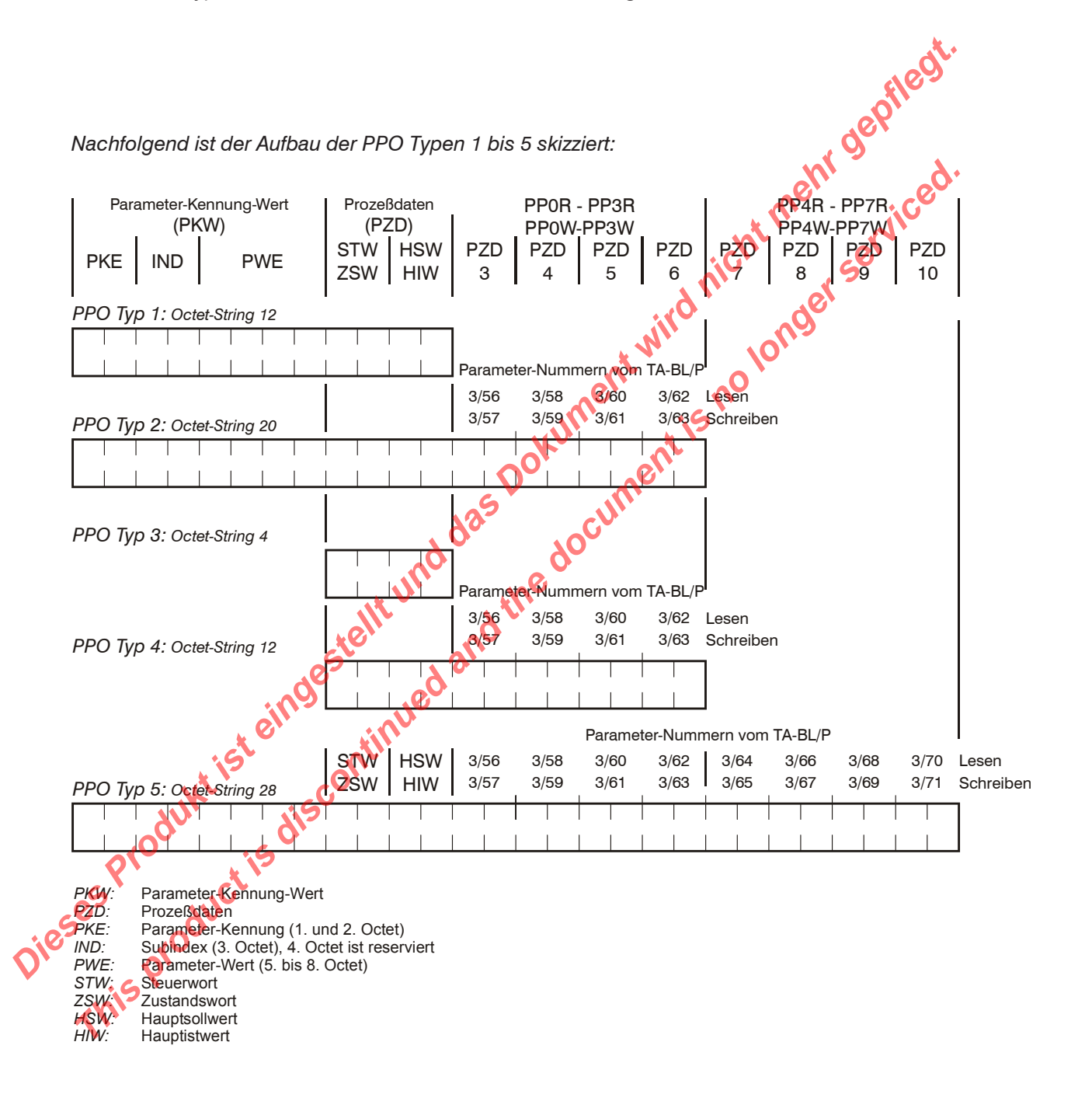

Die nachstehende Tabelle zeigt die Belegung des Steuerworts (STW) und des Zustandsworts (ZSW), die zusammen mit dem Hauptsollwert (HSW) und dem Hauptistwert (HIW) die Prozeßdaten (PZD) bilden.

| Bit   | <b>Beschreibung</b>      | <b>Bemerkung</b>                        |
|-------|--------------------------|-----------------------------------------|
| 0     | Ein                      | 0: Stop                                 |
|       | N AUS2                   | nicht unterstützt, muß 1 sein           |
| 2     | N AUS3                   | nicht unterstützt, muß 1 sein           |
| 3     | Betrieb freigegeben      | 0: Runterlauf wie programmiert          |
| 4     | N HLG sperren            | 0: Rampengenerator Ausgang auf 0 setzen |
| 5     | N HLG stoppen            | nicht unterstützt, muß 1 sein           |
| 6     | Sollwert freigeben       | 0: Rampengenerator Eingang auf 0 setzen |
| 7     | Quittieren               | Störung zurücksetzen                    |
| 8     | Tippen 1                 | nicht verwendet                         |
| 9     | Tippen 2                 | nicht verwendet                         |
| 10    | Steuerung durch Profibus | 1: Steuerung durch Profibus             |
| 11-15 | nicht verwendet          |                                         |

*Steuerwort: (STW)*

#### *Zustandswort (ZSW)*

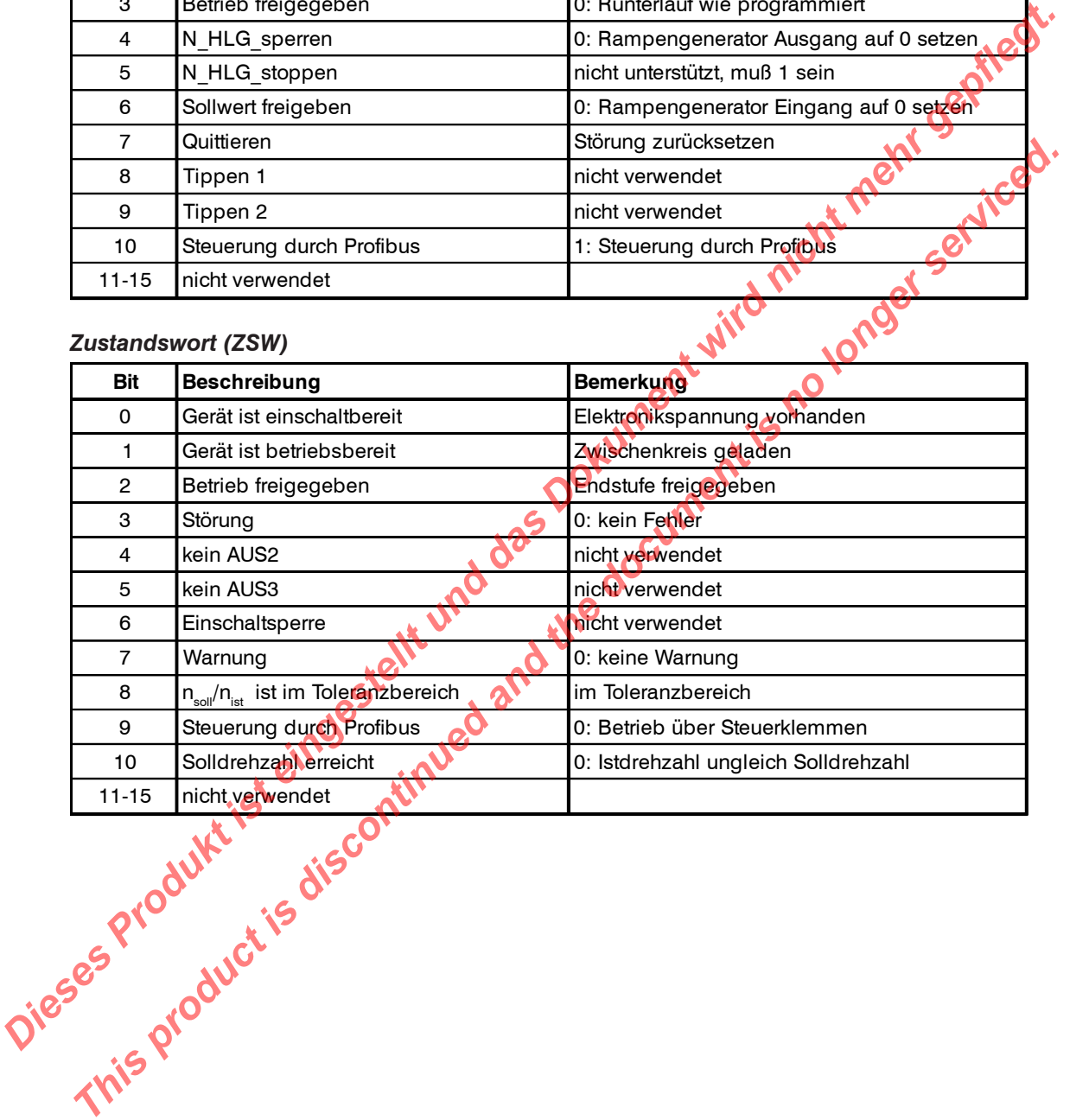

<span id="page-7-0"></span>Nachfolgend ist der Aufbau des Parameter-Kenn-Wertes aufgeführt, der zur Parametrierung über den Profibus verwendet wird.

Der Parameter-Kenn-Wert (PKW) wird aus der Auftrags- bzw. Antwortkennung (AK), und der Parameternummer (PNU) gebildet. Die Auftragskennung kennzeichnet die auszuführende Aktion, wie z.B. Parameter lesen oder schreiben, und die Parameternummer die Profibus-Parameternummer des Parameters. Eine Liste aller Profibus-Parameternummern entnehmen Sie bitte dem Kapitel 5.2 Parametertabelle der Profibusadressen.

Nachfolgend eine Auflistung der gebräuchlichen Auftragskennungen und eine Liste der möglichen Fehlerkennungen bei fehlerhafter Übertragung, welche im Fehlerfall anstelle des Parameterwertes (PWE) gemeldet wird.

#### *Auftragskennung*

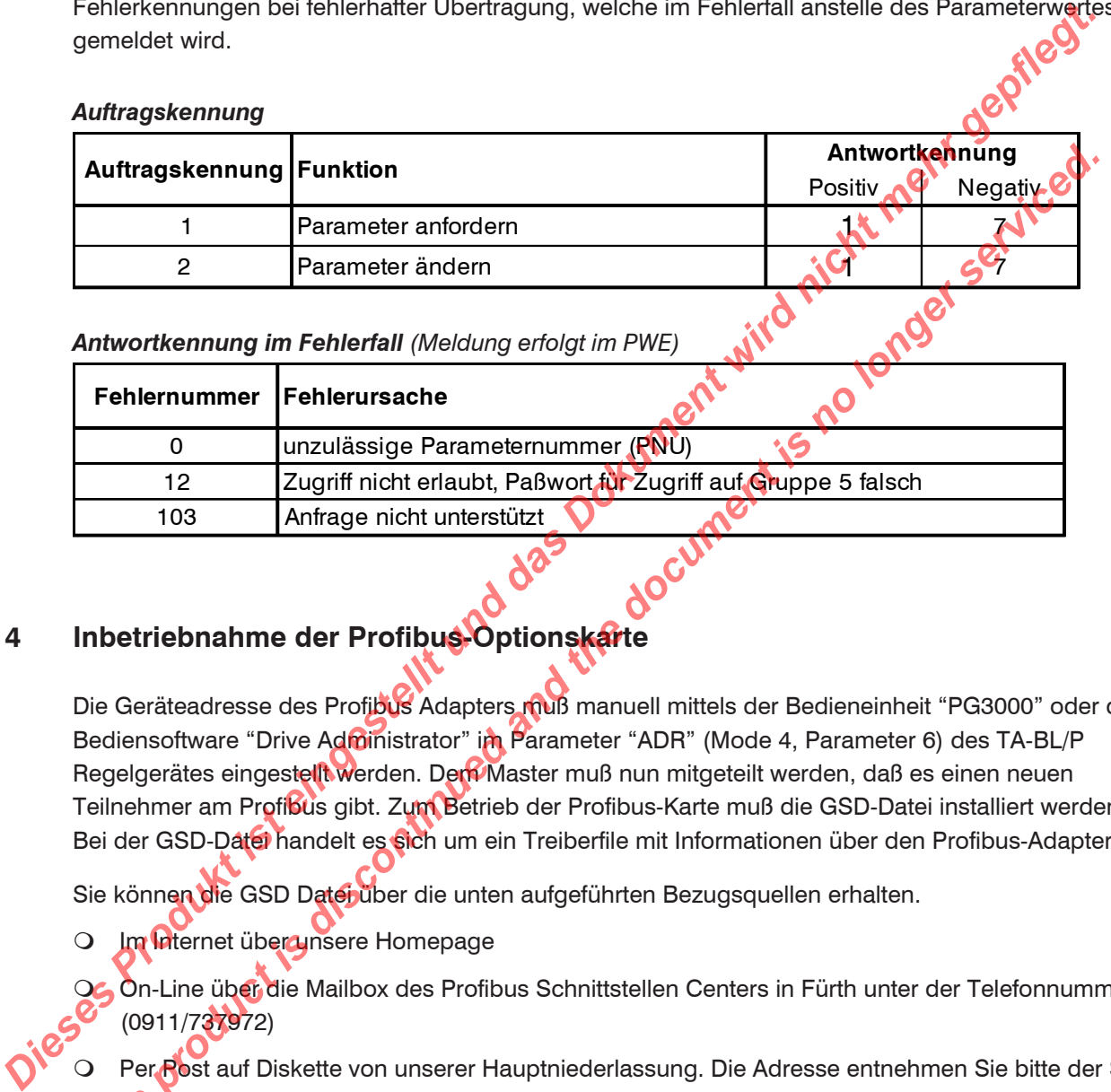

*Antwortkennung im Fehlerfall (Meldung erfolgt im PWE)*

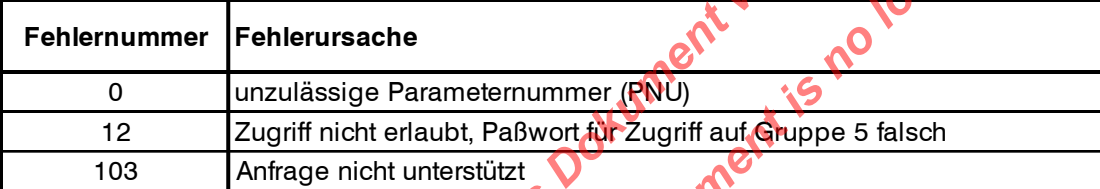

## **4 Inbetriebnahme der Profibus-Optionskarte**

Die Geräteadresse des Profibus Adapters muß manuell mittels der Bedieneinheit "PG3000" oder der PC Bediensoftware "Drive Administrator" im Parameter "ADR" (Mode 4, Parameter 6) des TA-BL/P Regelgerätes eingestellt werden. Dem Master muß nun mitgeteilt werden, daß es einen neuen Teilnehmer am Profibus gibt. Zum Betrieb der Profibus-Karte muß die GSD-Datei installiert werden. Bei der GSD-Datei handelt es sich um ein Treiberfile mit Informationen über den Profibus-Adapter. **Authragskennung Funktion**<br>
The manneter and otem<br>
The manneter and the manneter and the document is not the document of the document of<br>
Antworkkennung im Fehlerunsache<br>
The Memorial Melclung erfolgt in PWE)<br>
The Democrat

Sie können die GSD Datei über die unten aufgeführten Bezugsquellen erhalten.

- Im Internet überzunsere Homepage
	- On-Line über die Mailbox des Profibus Schnittstellen Centers in Fürth unter der Telefonnummer (0911/737972)

 Per Post auf Diskette von unserer Hauptniederlassung. Die Adresse entnehmen Sie bitte der Seite 2 dieser Bedienungsanleitung.

Sie müssen sich nun für einen der Parameter-Prozeßdaten-Objekt (PPO) Typ 1 bis 5 entscheiden (siehe auch Kapitel 3.3, Funktionsbeschreibung). Dann kann der Master mit dem Regelgerät kommunizieren. Der ordnungsgemäße Datenaustausch wird mittels der gelben "Data-LED" signalisiert.

## <span id="page-8-0"></span>**5 Kommunikation mit dem Profibus-DP**

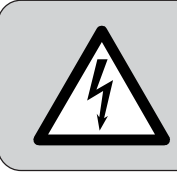

**Eine Veränderung der Parameter der Gruppe 4 darf nur von Fachpersonal vorgenommen werden. Die Parametergruppe 5 ist nur durch TAE-Personal veränderbar (TAE internes Passwort).**

#### **5.1 Beschreibung der Parametertabelle:**

- O Die Parameter der Gruppe 0 kann nur gelesen werden.
- O Die Parameter der Gruppe 1 bis 5 dienen zur Parametrierung der TAE-Reglerserie TA-BL/P.
- O Die Parameter der Gruppe 8 und 9 sind nur über einen PROFIBUS ereichbar.
- Die Parametergruppen 0 bis 5, 8 und 9 können durch ihre Profibusnr. (Adresse der Parameter für den PROFIBUS) über den Profibus-DP geändert bzw. angefordert werden.
- Bezüglich der verwendeten Wortbreiten sind folgende Ordnungsbegriffe festgelgt worden:

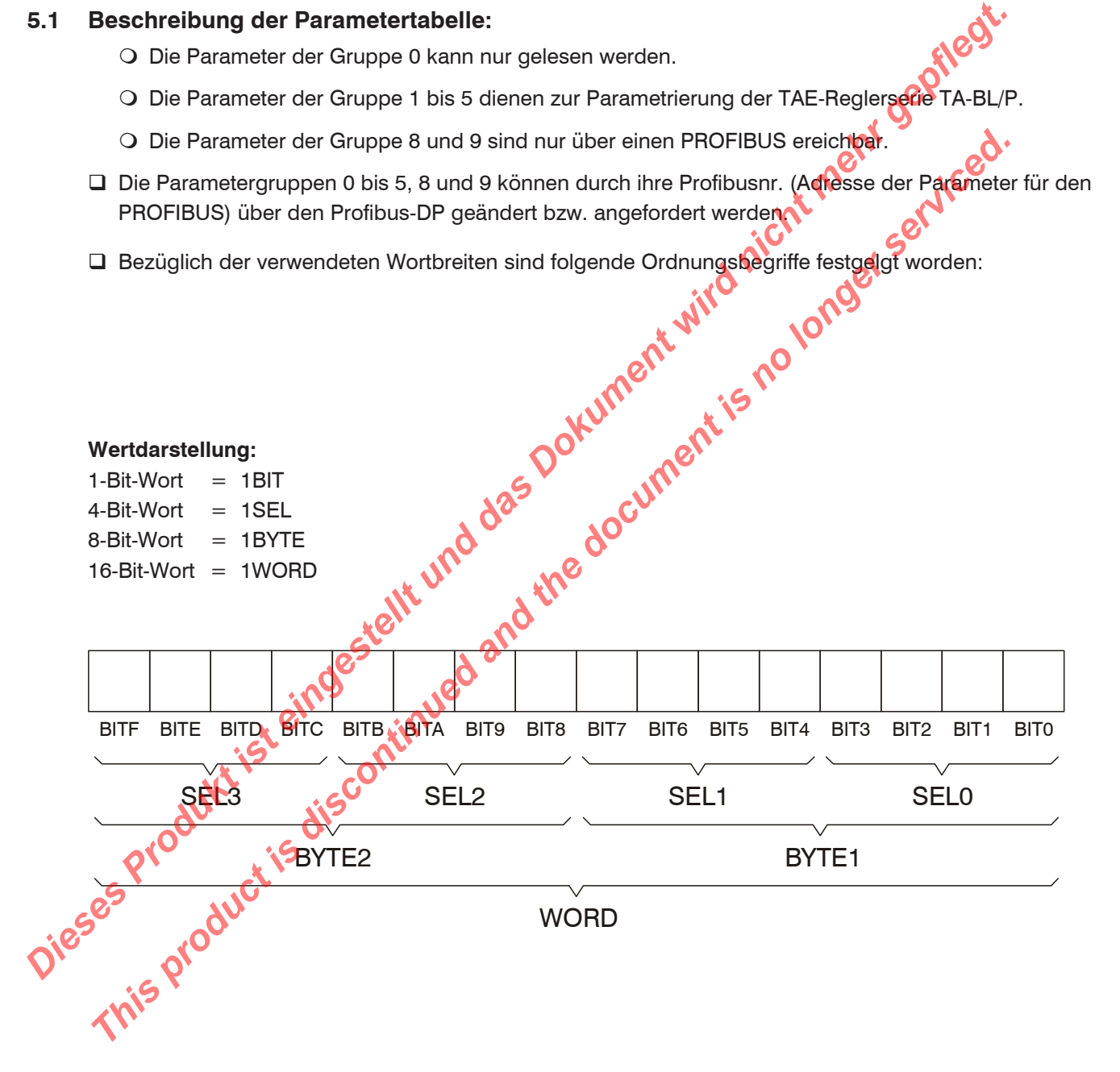

## <span id="page-9-0"></span>**5.2 Übersichtstabellen der Profibusadressen**

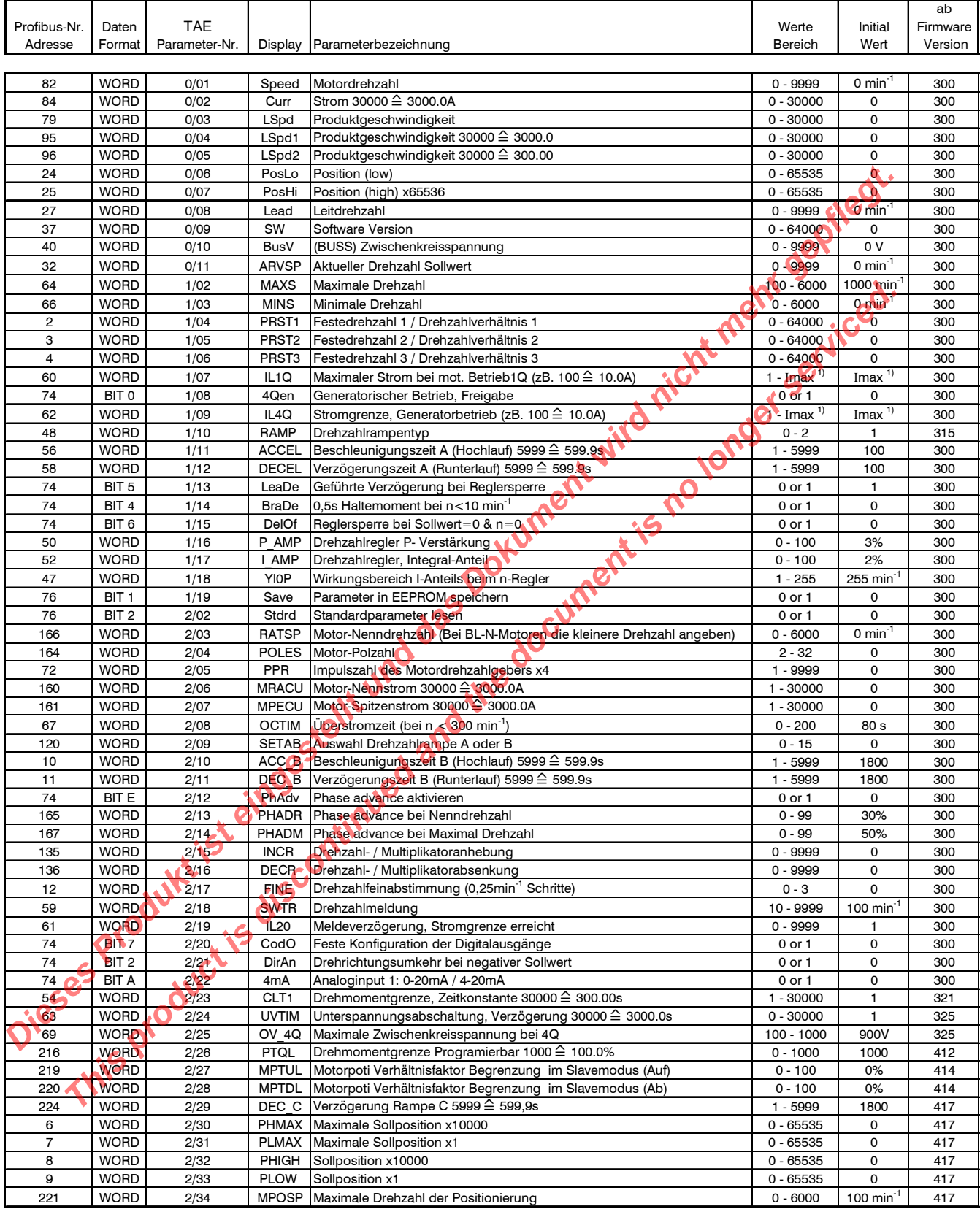

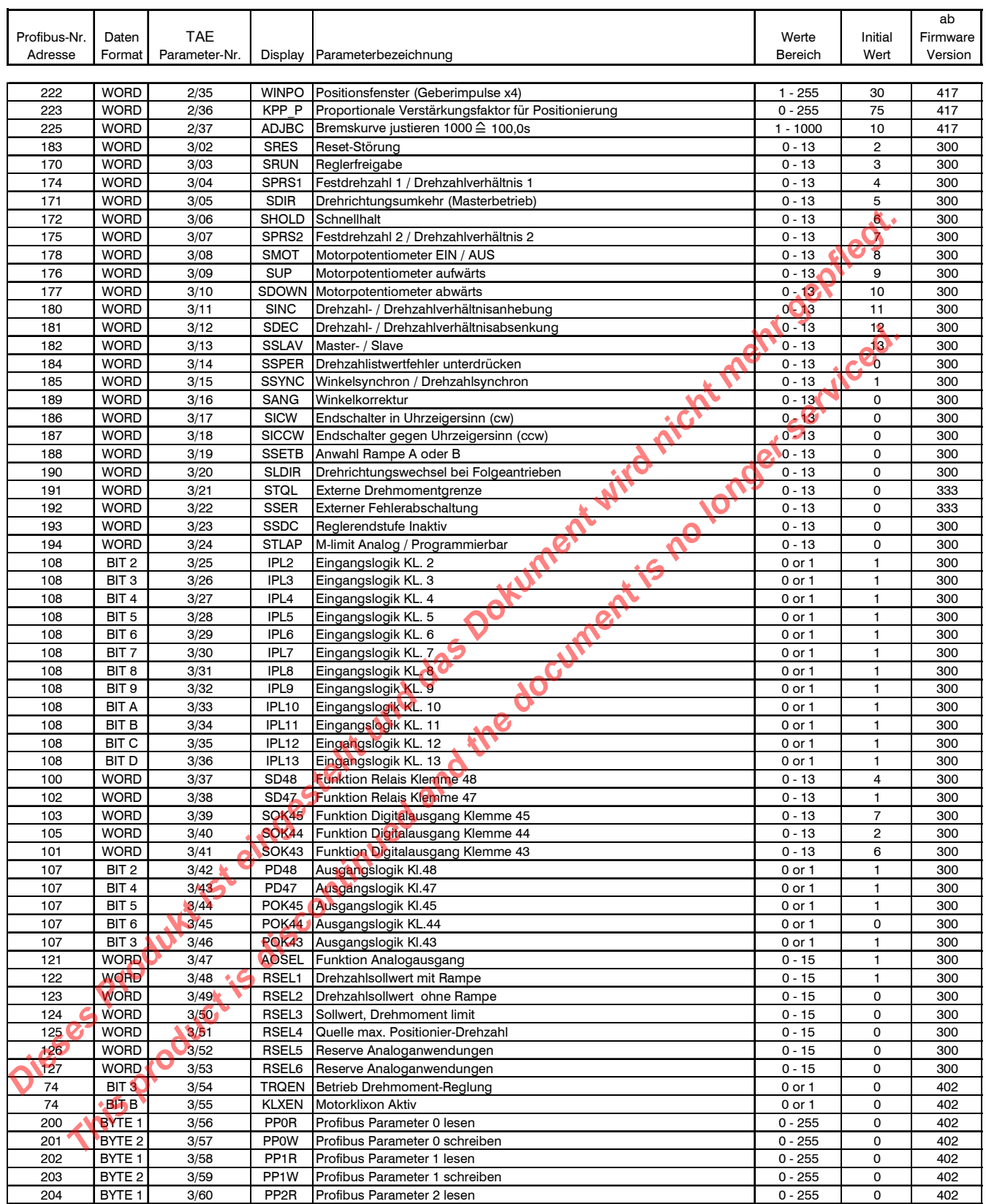

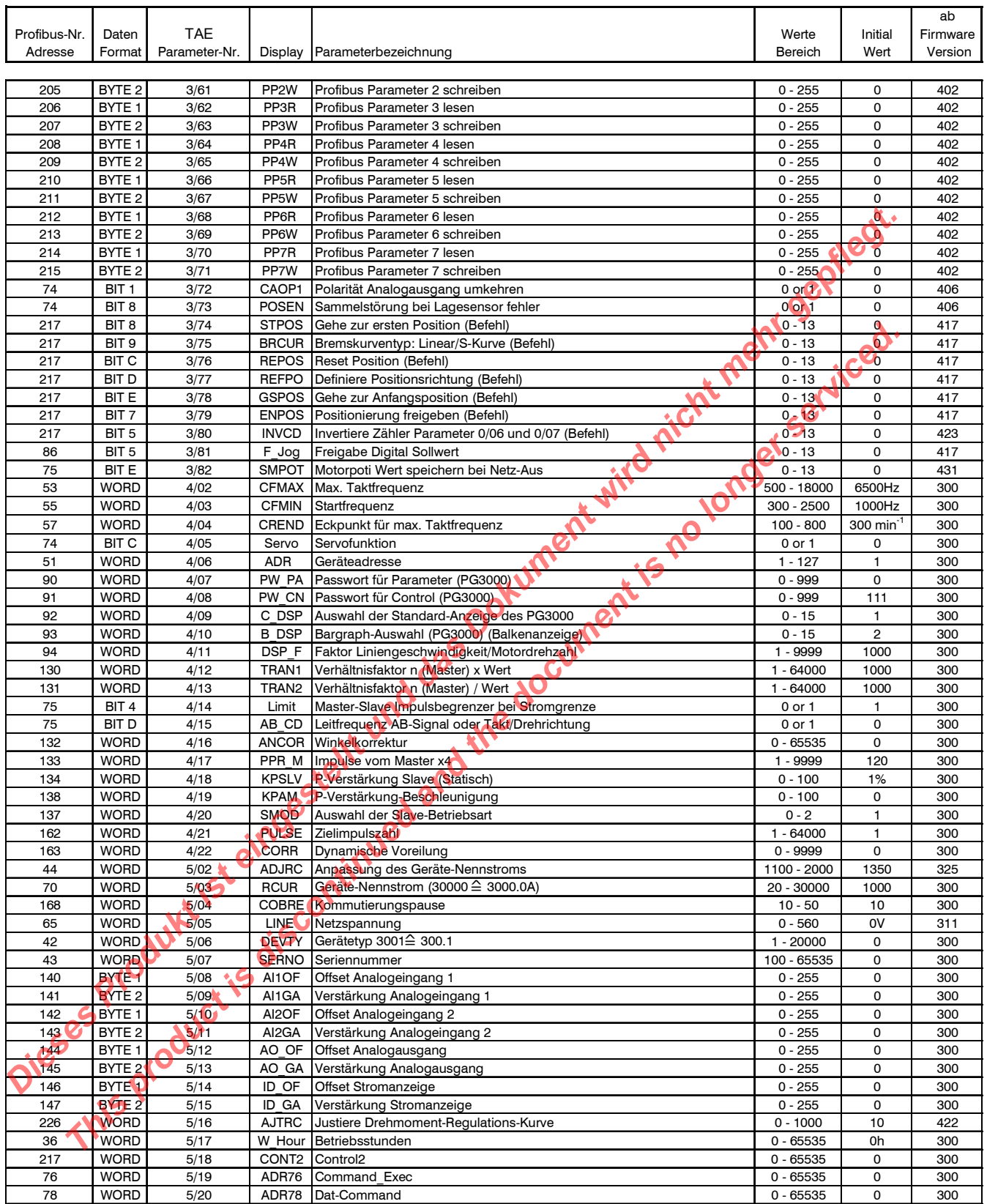

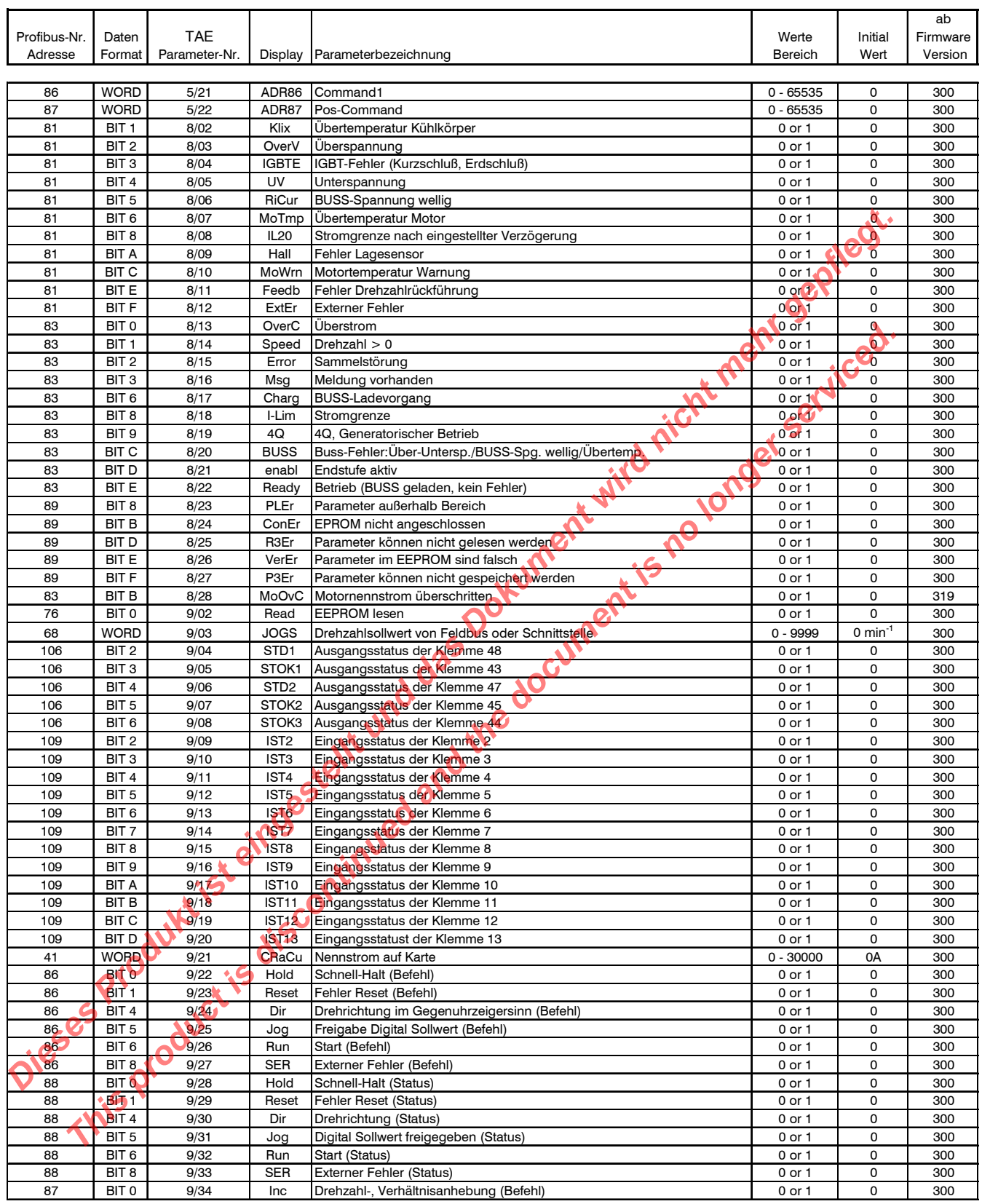

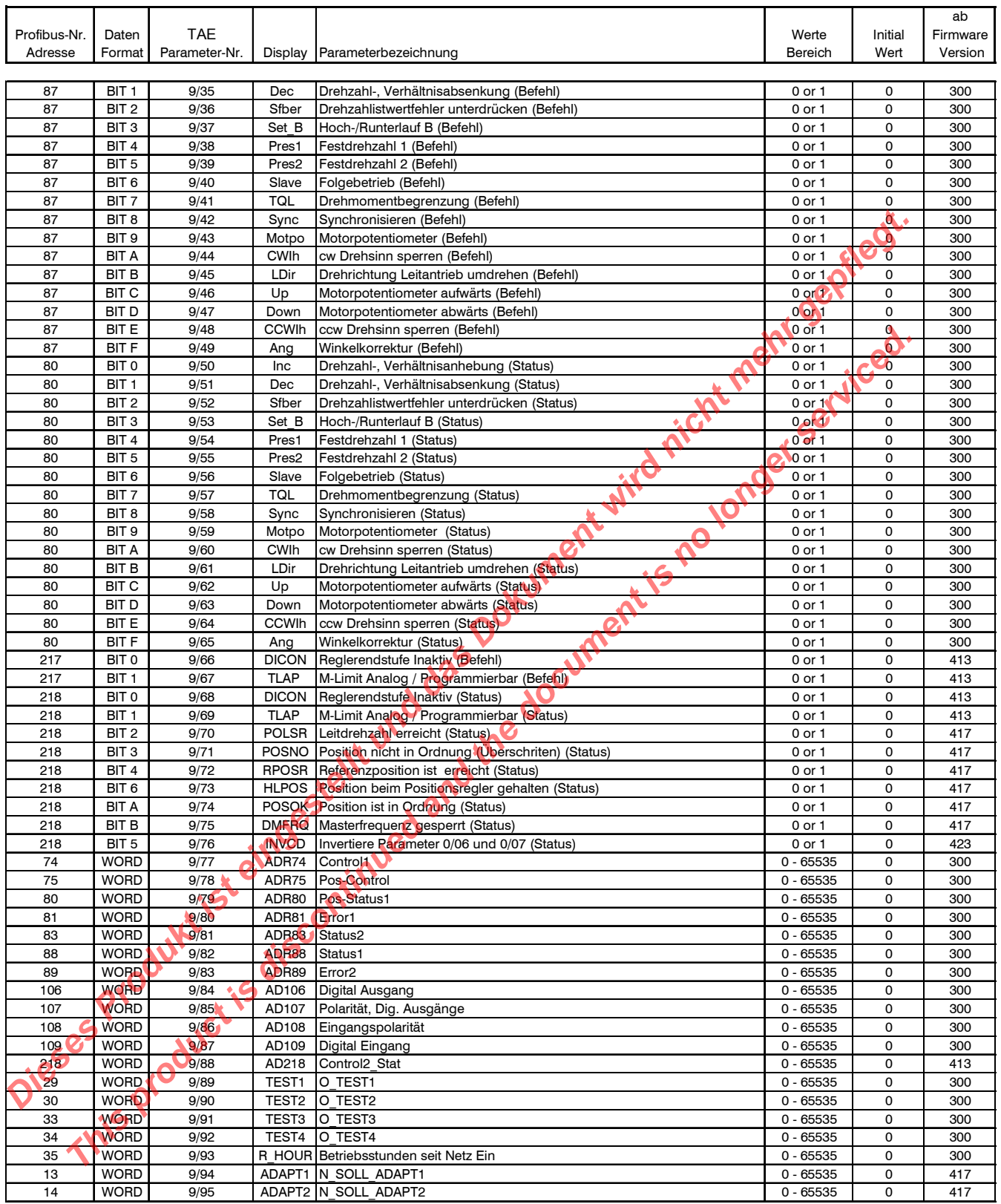

<span id="page-14-0"></span>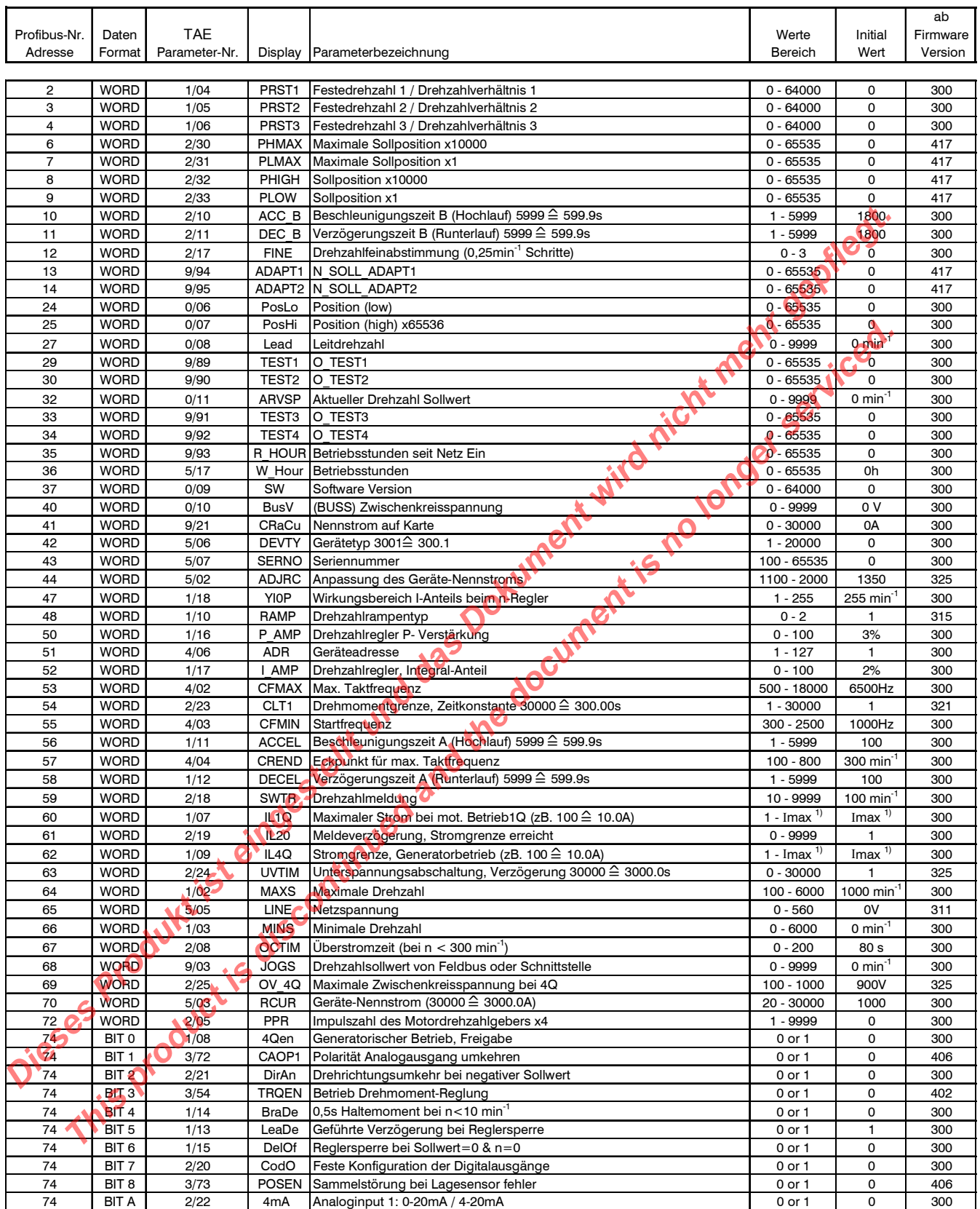

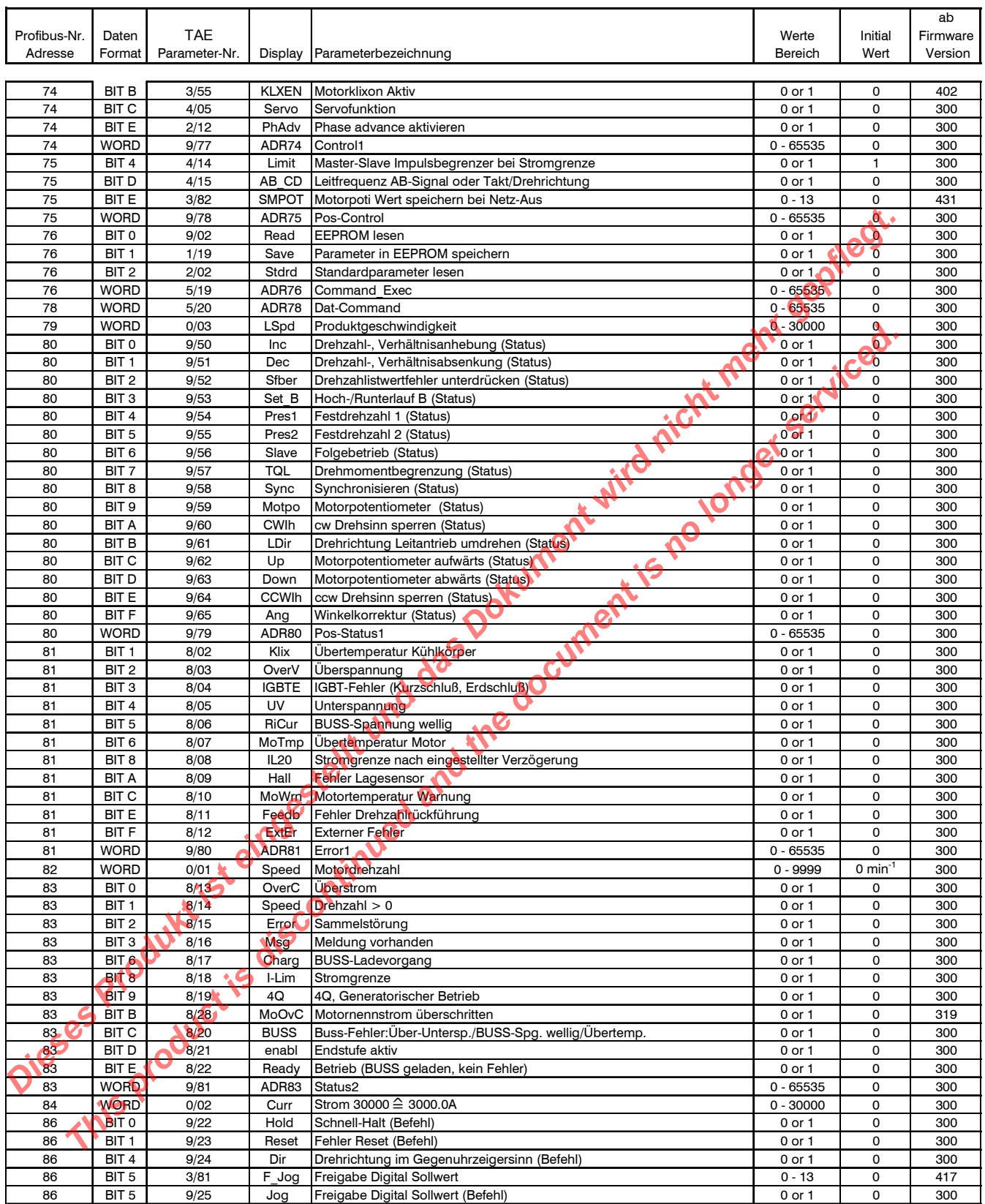

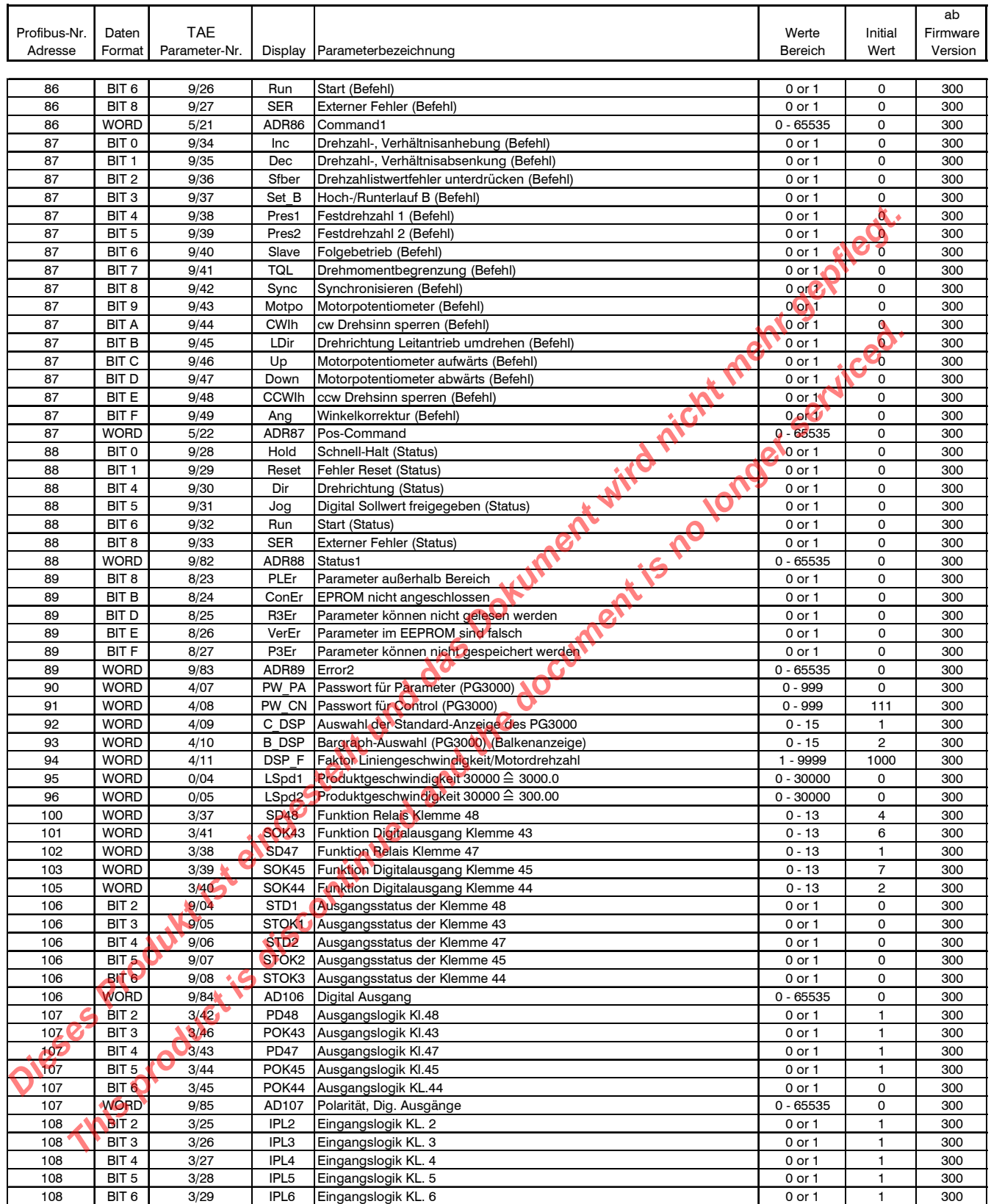

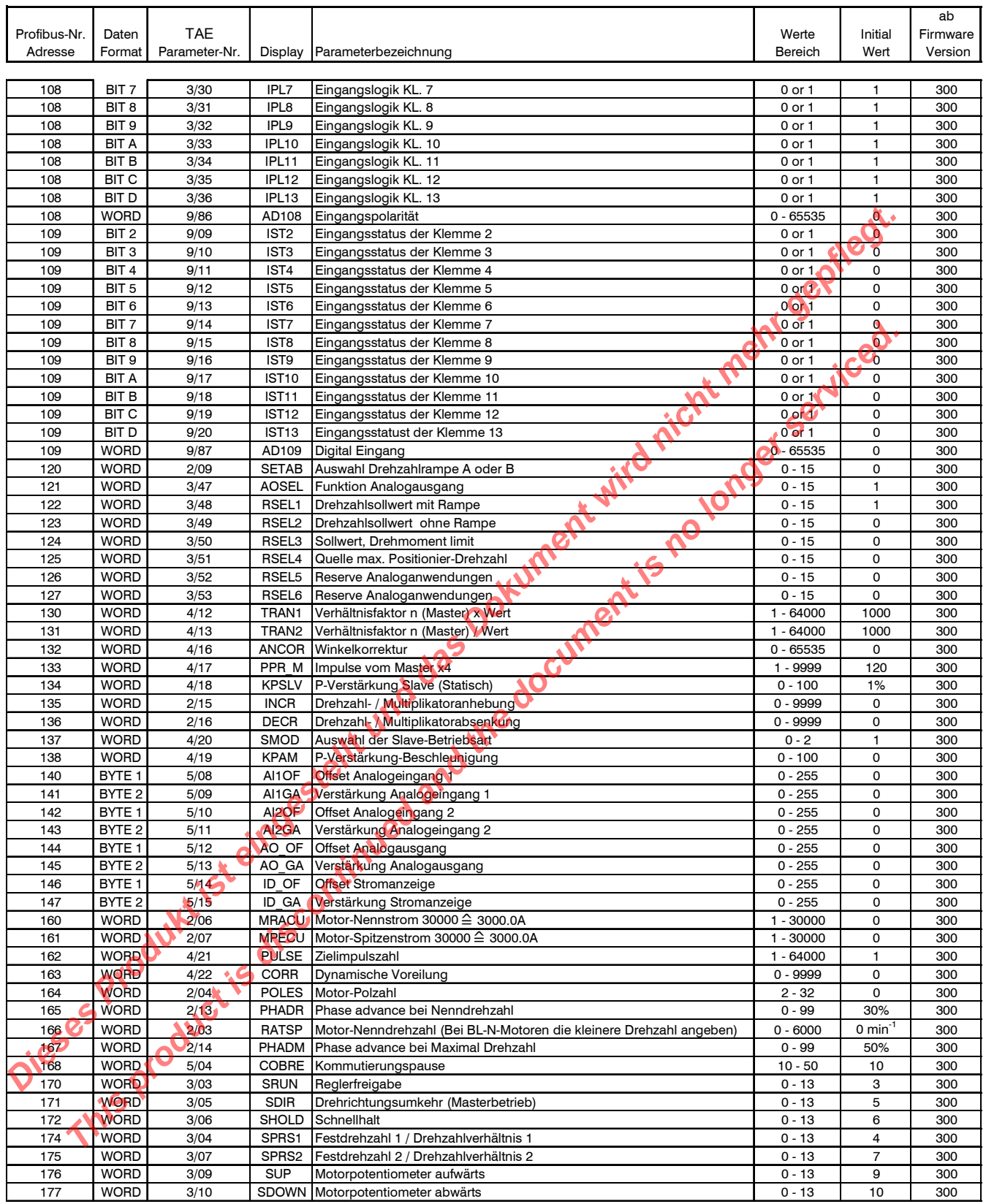

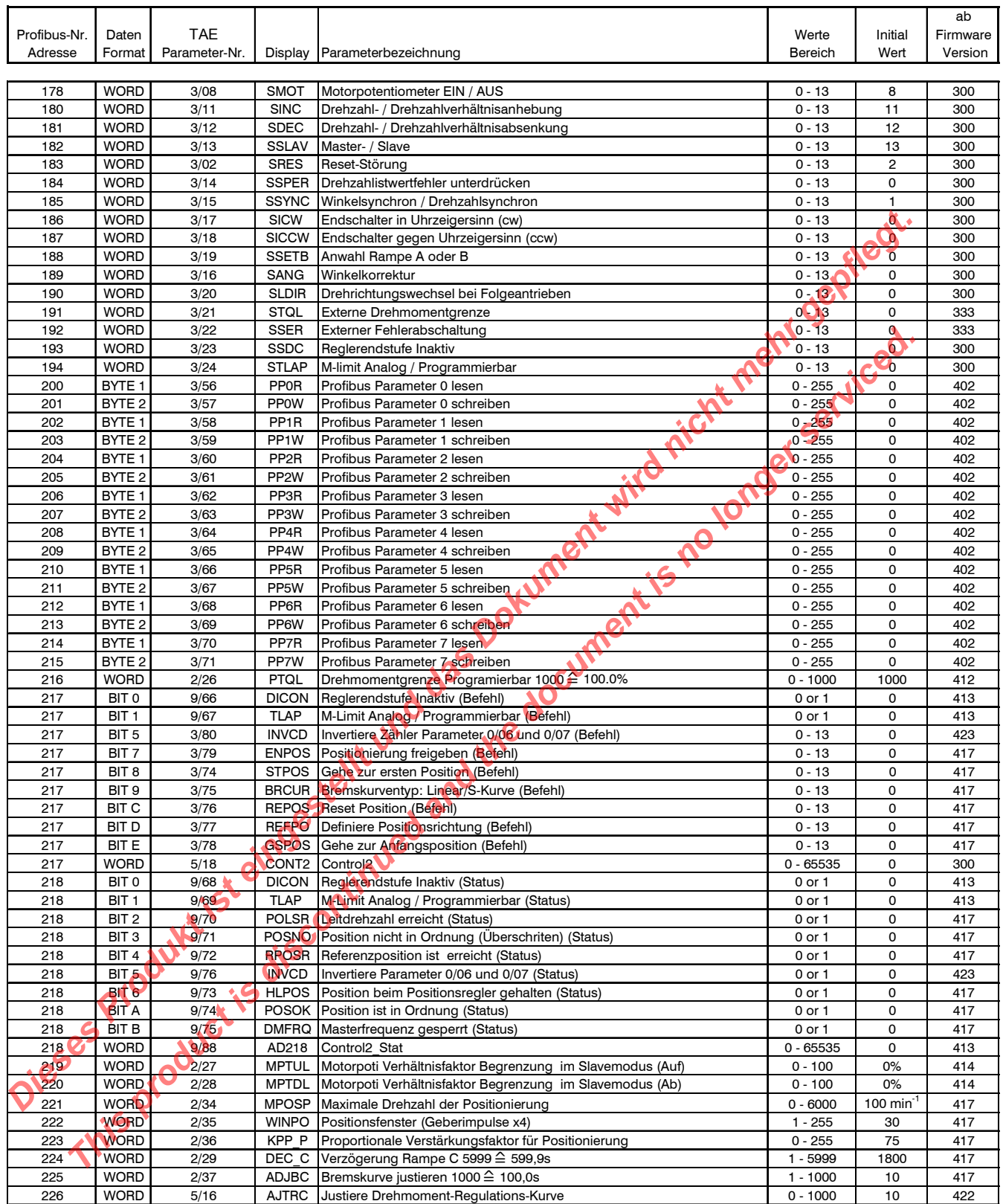

**REGISTERED BY A REGISTER THE REAL PROPERTY AND IN THEFT** 

## **Hauptsitz und Vertretungen**

**A** 

#### **Hauptsitz**

#### *Deutschland*

Lieferanschrift:

TAE Antriebstechnik GmbH Am Kappengraben 20 D-61273 Wehrheim

#### Postanschrift:

TAE Antriebstechnik GmbH Postfach 1163 D-61268 Wehrheim

E-mail:

info@tae-antriebstechnik.de

Internet:

http://www.tae-antriebstechnik.de

Telefon:  $+4960819513-0$ Fax Einkauf: +49 60 81 5 94 72 Fax Verkauf: +49 60 81 98 00 52

## *Vertretung - Deutschland*

Erhardt Antriebstechnik GmbH Silcherstraße 8 D-71691 Freiberg a.N. Telefon:  $+49.7148161664$  $\frac{1}{2}$  +49 71 48 16 16 65 Silcherstraße 8<br>
D-71691 Freiberg a.N.**N.** Telefon: <br>
Fex:  $+49$  71 48 16 16 65<br>
Fex:  $+33$  1 69 32 01 03<br>
Fax:  $+33$  1 69 32 01 04

## **Auslandsvertretungen**

#### *Belgien*

**RADIO** 

ESCO drives & automation Kouterveld Culliganlaan 3 B-1831 Diegem Telefon: +32 2 717 64 30 Fax:  $+322 \cancel{11764}3$ 

## *Dänemark*

Thrige Electric A/S Energivej 25 DK-5260 Odense S Telefon: +45 63 95 11 11 Fax: +45 63 95 11 12

## *Finnland*

Finndrive<sup>Q</sup>v Sirrikuja 4 E FIN-00940 Helsinki Telefon: +358 9 342 1543 Fax: +358 9 342 1548

## *Frankreich*

SB Automation ZAE les Glaises 3, allée des garays F-91872 Palaiseau Cedex Telefon: +33 1 69 32 01 03 **EXERCTS AND THE DESCRIPTION AND THE DESCRIPTION CONTROLLY CONTROLLY AND CONTROLLY CONTROLLY CONTROLLY CONTROLLY CONTROLLY CONTROLLY CONTROLLY CONTROLLY CONTROLLY CONTROLLY CONTROLLY CONTROLLY CONTROLLY CONTROLLY CONTROLL** 

## *Niederlande*

Elektro Drive B.V. 1e Dwarstocht 14 NL-1500 EB Zaandam Telefon: +31 75 61 66 656 Fax: +31 75 61 79 500

**TITTERE** 

#### *Schweiz*

Hardmeier Electronics AG Weststrasse 115 CH-8408 Winterthur Telefon: +41 52 355 12 12  $Fax: +41\,52\,355\,12\,11$ 

#### *Taiwan*

An Fam Enterprise Co., Ltd. Address: 6F.-11, No.351, Sec.2, Zhongshan Rd., Zhonghe City 235, Taipei Taiwan, R.O.C. Telefon: 886-2-8221-8716 Fax: 886-2-8221-8718 **Example 18 and 2011**<br> **Produkt is the product of the Conduct Section 2011**<br> **Product is the product is example to the einergy of the Conduct of the Conduction 2011**<br> **Product is a set of the conduct of the Conduct of the** 

#### *USA*

MSI - Motor Systems, Inc 501 TechneCenter Drive Milford Ohio 45150 Telefon: +1 513 576 1725  $Fax: +1 513 576 1915$